## **Science Olympiad Scoring System Event Supervisor Directions**

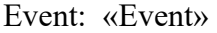

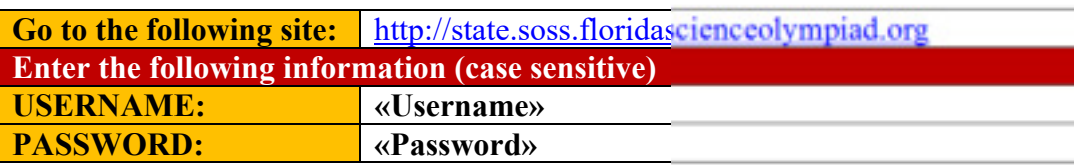

## 1. After logging in, enter your **Full Name** and **Phone Number**

2. Click on the **Event** for which you are the event supervisor. The events you are running are displayed.

## Required Information

Your name and phone number are required. Only Administrators can see this information.

*NOTE: You will be logged out after a period of inactivity. Watch for pop ups to indicate you are not* 

*logged in.* 

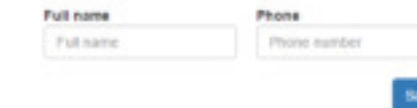

- 3. As the day progresses, enter the scores under the **Score** column. Row will be *yellow* after a change occurs. It will go clear after the row has been saved online. Data is saved automatically.
	- a. Enter scores as defined by the rules. Only enter the raw scores as calculated from the scoring section of the events.
	- b. Enter **P** if team could not complete the event, but they made an attempt. (THIS IS RARE.)
	- c. Enter **NS** if team did not show up to compete in the event.
	- d. Enter **DQ** if team was disqualified for misbehavior. Notify HQ if this happens.
- 4. If a tie occurs, the tied teams will appear as red rows. A new dropdown box will appear.
	- a. Select **1** for the team that won the tie. Select **2** for the team that was second in the tie, and so on.
	- b. Lines will not appear as ties if it is below the number of teams that are ranked. For example, if only 20 teams are scored out of 42 and a tie occurs at  $20<sup>th</sup>$  place, it will not show a tie and no dropdown will appear.
- 5. If a team is ranked in lower tier, select the **Tier** in the Tier column. Tiers are defined in the event rules. Tier 1 is a more favorable ranking as compared to Tier 4.
- 6. *Whenever a pop up screen appears, DO NOT chose the option to hide the message. Always allow these messages to appear.*
- 7. CLICK ON **SUBMIT AND LOCK** ONLY AFTER ALL TEAMS HAVE BEEN SCORED. If this is done accidentally, please contact HQ.

Score

js.

1362

8824

5824

4837

5284

2835

Tier

 $2.1$ 

 $1.7$ 

 $\sim$ 

 $1.7$ 

 $\mathbb{R}$ 

 $1.1$ 

 $2 +$ 

Tie Break

m.

 $\overline{\phantom{a}}$ 

Piace

 $10$ 

 $\pm$ 

16

 $12$ 

 $20$ 

8. *Proceed to HQ with your team tests or answer sheets stacked in order of rank, with 1st place on top.* 

## Score Event: B - Air Trajectory Changes made are saved AUTOMATICALLY - highest score wins · 1st in tie recieves more favorable rank · Tier 1 receives more taxonable rank - Score P = Participation points only lean  $+$  Score N&  $+$  No Show beam . Score DQ = A disqualified team Team # 1 Name  $801$ Artor Ridge School-Eagles BO2 Canvise Middle School-Canvise Middle School 805 Creative Learning Academy-Creative Learning Academy BOA Galaxy Middle School-Galaxy Team Brichler

Galaxy Middle School-Galaxy Team Krob

Holy Family Catholic School-HFCS

Galaxy Middle School-Galaxy Team McClarty

805

BOX

BOT